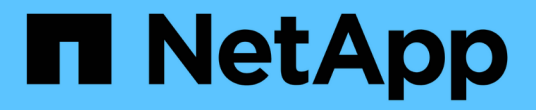

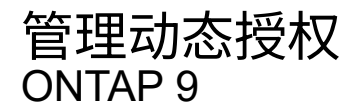

NetApp June 19, 2024

This PDF was generated from https://docs.netapp.com/zh-cn/ontap/authentication/dynamic-authorizationoverview.html on June 19, 2024. Always check docs.netapp.com for the latest.

# 目录

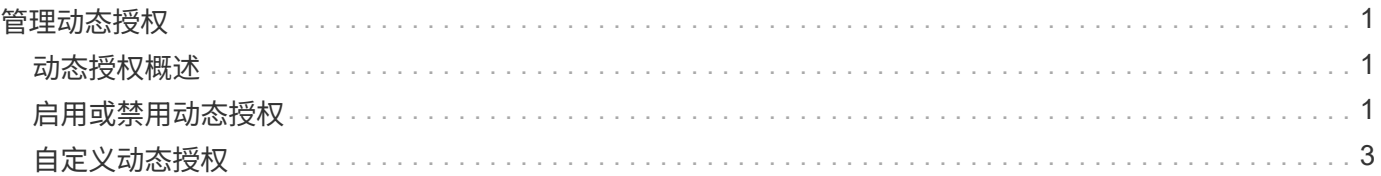

# <span id="page-2-0"></span>管理动态授权

# <span id="page-2-1"></span>动态授权概述

从ONTAP 9.151开始、管理员可以配置和启用动态授权、以提高远程访问ONTAP的安全 性、同时缓解恶意攻击者可能造成的潜在损害。在ONTAP 9.151中、动态授权提供了一个 初始框架、用于为用户分配安全得分、如果用户的活动看起来可疑、则通过额外的授权检 查向用户提出质疑或完全拒绝操作。管理员可以创建规则、分配信任得分和限制命令、以 确定何时允许或拒绝用户执行某些活动。管理员可以在集群范围内启用动态授权、也可以 为各个Storage VM启用动态授权。

# 动态授权的工作原理

动态授权使用信任评分系统根据授权策略为用户分配不同的信任级别。根据用户的信任级别、可以允许或拒绝他 们执行的活动、也可以提示用户进行进一步的身份验证。

以三个不同用户尝试删除卷为例。在尝试执行操作时、会检查每个用户的风险等级:

- 第一个用户在正常工作时间从可信设备登录、这使她的风险等级较低;无需额外身份验证即可操作。
- 第二位用户在办公时间之外从家中的可信设备登录、这使风险评级为中等;在允许执行此操作之前、系统会 提示她进行额外的身份验证。
- 第三个用户在非工作时间从不可信的设备登录到新位置、这会使风险等级较高;不允许执行此操作。
- 下一步行动
	- ["](#page-4-0)[自定义动态授权](#page-4-0)["](#page-4-0)
	- ["](#page-2-2)[启用或禁用动态授权](#page-2-2)["](#page-2-2)

# <span id="page-2-2"></span>启用或禁用动态授权

从ONTAP 9.15.1开始、管理员可以在中配置和启用动态授权 visibility 用于测试配置 的模式、或在中 enforced 用于为通过SSH连接的CLI用户激活配置的模式。如果您不再 需要动态授权、可以将其禁用。禁用动态授权后、配置设置仍可用、如果您决定重新启 用、可以稍后使用这些设置。

有关参数的详细信息、请参见 security dynamic-authorization modify 命令、请参阅ONTAP手册 页。

# 为测试启用动态授权

您可以在可见性模式下启用动态授权、以便测试此功能并确保用户不会意外锁定。在此模式下、系统会对每个受 限活动检查信任得分、但不会强制执行此得分。但是、系统会记录任何可能会被拒绝或面临其他身份验证挑战的 活动。作为最佳实践、您应在此模式下测试所需设置、然后再强制实施。

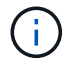

即使尚未配置任何其他动态授权设置、也可以按照此步骤首次启用动态授权。请参见 ["](#page-4-0)[自定义动](#page-4-0) [态授权](#page-4-0)["](#page-4-0) 了解配置其他动态授权设置以根据您的环境对其进行自定义的步骤。

1. 通过配置全局设置并将功能状态更改为、在可见性模式下启用动态授权 visibility。如果不使用 -vserver 参数、则命令将在集群级别运行。更新括号<>中的值以匹配您的环境。参数必须以粗体显示:

```
security dynamic-authorization modify \
<strong>-state visibility</strong> \
-lower-challenge-boundary <percent> \
-upper-challenge-boundary <percent> \
-suppression-interval <interval> \
-vserver <storage VM name>
```
2. 使用检查结果 show 命令以显示全局配置:

security dynamic-authorization show

# 在强制模式下启用动态授权

您可以在强制模式下启用动态授权。通常、在使用可见性模式完成测试后、您会使用此模式。在此模式下、系统 会对每个受限活动检查信任得分、如果满足限制条件、则会强制实施活动限制。此外、还会强制实施禁止间隔、 以防止在指定间隔内出现其他身份验证问题。

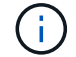

此步骤假定您之前已在中配置并启用动态授权 visibility 模式、强烈建议使用此模式。

步骤

1. 在中启用动态授权 enforced 模式、方法是将其状态更改为 enforced。如果不使用 -vserver 参数、则 命令将在集群级别运行。更新括号<>中的值以匹配您的环境。参数必须以粗体显示:

```
security dynamic-authorization modify \
<strong>-state enforced</strong> \
-vserver <storage VM name>
```
2. 使用检查结果 show 命令以显示全局配置:

security dynamic-authorization show

# 禁用动态授权

如果您不再需要添加的身份验证安全性、则可以禁用动态授权。

步骤

1. 通过将动态授权的状态更改为来禁用它 disabled。如果不使用 -vserver 参数、则命令将在集群级别运

行。更新括号<>中的值以匹配您的环境。参数必须以粗体显示:

```
security dynamic-authorization modify \
<strong>-state disabled</strong> \
-vserver <storage VM name>
```
2. 使用检查结果 show 命令以显示全局配置:

security dynamic-authorization show

# 下一步行动

(可选)根据您的环境、请参见 ["](#page-4-0)[自定义动态授权](#page-4-0)["](#page-4-0) 配置其他动态授权设置。

# <span id="page-4-0"></span>自定义动态授权

作为管理员、您可以自定义动态授权配置的不同方面、以提高远程管理员与ONTAP集群 的SSH连接的安全性。

您可以根据安全需求自定义以下动态授权设置:

- [配置动态授权全局设置]
- [配置动态授权信任得分组件]
- [配置自定义信任得分提供程序]
- [配置受限命令]
- [配置动态授权组]

# 配置动态授权全局设置

您可以配置动态授权的全局设置、包括要保护的Storage VM、身份验证挑战的禁止间隔以及信任得分设置。

有关的参数和默认值的详细信息 security dynamic-authorization modify 命令、请参阅ONTAP手册 页。

步骤

1. 配置动态授权的全局设置。如果不使用 -vserver 参数、则命令将在集群级别运行。更新括号<>中的值以 符合您的环境:

```
security dynamic-authorization modify \
-lower-challenge-boundary <percent> \
-upper-challenge-boundary <percent> \
-suppression-interval <interval> \
-vserver <storage VM name>
```
2. 查看生成的配置:

security dynamic-authorization show

## 配置受限命令

启用动态授权后、此功能将包括一组默认的受限命令。您可以根据需要修改此列表。请参见 ["](https://docs.netapp.com/zh-cn/ontap/multi-admin-verify/index.html)[多](https://docs.netapp.com/zh-cn/ontap/multi-admin-verify/index.html)[管理员验](https://docs.netapp.com/zh-cn/ontap/multi-admin-verify/index.html) [证](https://docs.netapp.com/zh-cn/ontap/multi-admin-verify/index.html)[\(MAV\)](https://docs.netapp.com/zh-cn/ontap/multi-admin-verify/index.html)[文档](https://docs.netapp.com/zh-cn/ontap/multi-admin-verify/index.html)["](https://docs.netapp.com/zh-cn/ontap/multi-admin-verify/index.html) 有关默认受限命令列表的信息。

#### 添加受限命令

您可以将命令添加到受动态授权限制的命令列表中。

有关的参数和默认值的详细信息 security dynamic-authorization rule create 命令、请参 阅ONTAP手册页。

步骤

1. 添加命令。更新括号<>中的值以匹配您的环境。如果不使用 -vserver 参数、则命令将在集群级别运行。 参数必须以粗体显示:

```
security dynamic-authorization rule create \
-query <query> \
<strong>-operation <text></strong> \
-index <integer> \
-vserver <storage VM name>
```
2. 查看生成的受限命令列表:

security dynamic-authorization rule show

#### 删除受限命令

您可以从受动态授权限制的命令列表中删除命令。

有关的参数和默认值的详细信息 security dynamic-authorization rule delete 命令、请参 阅ONTAP手册页。

步骤

1. 删除命令。更新括号<>中的值以匹配您的环境。如果不使用 -vserver 参数、则命令将在集群级别运行。 参数必须以粗体显示:

```
security dynamic-authorization rule delete \
<strong>-operation <text></strong> \
-vserver <storage VM name>
```
2. 查看生成的受限命令列表:

security dynamic-authorization rule show

## 配置动态授权组

默认情况下、动态授权会在启用后立即适用场景所有用户和组。但是、您可以使用创建组 security dynamic-authorization group create 命令、以便动态授权仅适用场景这些特定用户。

添加动态授权组

您可以添加动态授权组。

有关的参数和默认值的详细信息 security dynamic-authorization group create 命令、请参 阅ONTAP手册页。

步骤

1. 创建组。更新括号<>中的值以匹配您的环境。如果不使用 -vserver 参数、则命令将在集群级别运行。参 数必须以粗体显示:

```
security dynamic-authorization group create \
<strong>-group-name <group-name></strong> \
-vserver <storage VM name> \
-exclude-users <user1, user2, user3...>
```
## 2. 查看生成的动态授权组:

security dynamic-authorization group show

#### 删除动态授权组

您可以删除动态授权组。

步骤

1. 删除组。更新括号<>中的值以匹配您的环境。如果不使用 -vserver 参数、则命令将在集群级别运行。参

数必须以粗体显示:

security dynamic-authorization group delete \ <strong>-group-name <group-name></strong> \ -vserver <storage VM name>

2. 查看生成的动态授权组:

security dynamic-authorization group show

# 配置动态授权信任得分组件

您可以配置最大分数权重、以更改评分标准的优先级或从风险评分中删除某些标准。

Ĥ.

作为最佳实践、您应保留默认分数权重值、仅在需要时进行调整。

有关的参数和默认值的详细信息 security dynamic-authorization trust-score-component modify 命令、请参阅ONTAP手册页。

#### 以下是您可以修改的组件及其默认分数和百分比权重:

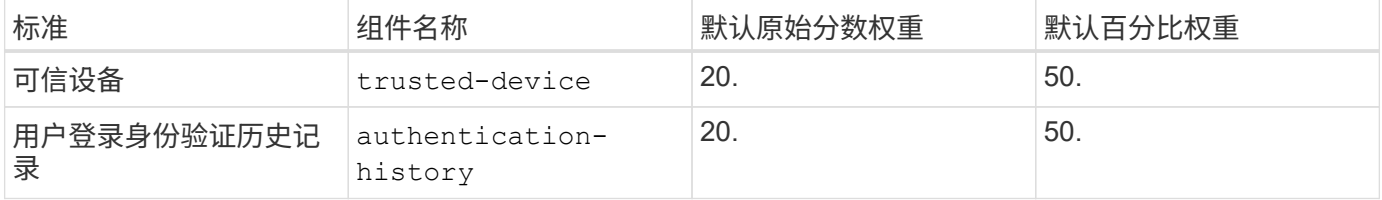

步骤

1. 修改信任得分组件。更新括号<>中的值以匹配您的环境。如果不使用 -vserver 参数、则命令将在集群级 别运行。参数必须以粗体显示:

```
security dynamic-authorization trust-score-component modify \
<strong>-component <component-name></strong> \
<strong>-weight <integer></strong> \
-vserver <storage VM name>
```
## 2. 查看得到的信任得分组件设置:

security dynamic-authorization trust-score-component show

如果用户因系统策略而被拒绝访问、并且能够证明其身份、则管理员可以重置用户的信任得分。

有关的参数和默认值的详细信息 security dynamic-authorization user-trust-score reset 命 令、请参阅ONTAP手册页。

步骤

1. 添加命令。请参见 [配置动态授权信任得分组件] 有关可重置的信任得分组件的列表。更新括号<>中的值以匹 配您的环境。如果不使用 -vserver 参数、则命令将在集群级别运行。参数必须以粗体显示:

```
security dynamic-authorization user-trust-score reset \
<strong>-username <username></strong> \
<strong>-component <component-name></strong> \
-vserver <storage VM name>
```
显示您的信任得分

用户可以显示其自己的登录会话信任得分。

#### 步骤

1. 显示您的信任得分:

security login whoami

您应看到类似于以下内容的输出:

```
User: admin
Role: admin
Trust Score: 50
```
#### 配置自定义信任得分提供程序

如果您已从外部信任得分提供程序收到评分方法、则可以将自定义提供程序添加到动态授权配置中。

开始之前

- 自定义信任得分提供程序必须返回JSON响应。必须满足以下语法要求:
	- 返回信任得分的字段必须是标量字段、而不是数组的元素。
	- 返回信任得分的字段可以是嵌套字段、例如 trust\_score.value。
	- JSON响应中必须有一个字段返回数字信任得分。如果本机不可用、则可以编写包装程序脚本以返回此 值。
- 提供的值可以是信任得分或风险得分。不同之处在于信任得分按升序排列、较高的分数表示较高的信任级 别、而风险得分则按降序排列。例如、如果信任分数为90、分数范围为0到100、则表示该分数非常值得信

赖、并且可能会在不增加任何挑战的情况下获得"允许"、 如果分数范围为0到100、则风险分数为90表示风 险较高、并且可能会在没有额外挑战的情况下导致"拒绝"。

- 自定义信任得分提供程序必须可通过ONTAP REST API进行访问。
- 必须使用支持的参数之一配置自定义信任得分提供程序。不支持需要在支持的参数列表中进行配置的自定义 信任得分提供程序。

有关的参数和默认值的详细信息 security dynamic-authorization trust-score-component create 命令、请参阅ONTAP手册页。

步骤

1. 添加自定义信任得分提供程序。更新括号<>中的值以匹配您的环境。如果不使用 -vserver 参数、则命令 将在集群级别运行。参数必须以粗体显示:

```
security dynamic-authorization trust-score-component create \
-component <text> \
<strong>-provider-uri <text></strong> \
-score-field <text> \
-min-score <integer> \
<strong>-max-score <integer></strong> \
<strong>-weight <integer></strong> \
-secret-access-key "<key text>" \
-provider-http-headers <list<header,header,header>> \
-vserver <storage VM name>
```
2. 查看得到的信任分数提供程序设置:

security dynamic-authorization trust-score-component show

#### 配置自定义信任得分提供程序标记

您可以使用标记与外部信任评分提供程序进行通信。这样、您就可以在不暴露敏感信息的情况下将URL中的信息 发送到信任分数提供程序。

有关的参数和默认值的详细信息 security dynamic-authorization trust-score-component create 命令、请参阅ONTAP手册页。

步骤

1. 启用信任分数提供程序标记。更新括号<>中的值以匹配您的环境。如果不使用 -vserver 参数、则命令将 在集群级别运行。参数必须以粗体显示:

```
security dynamic-authorization trust-score-component create \
<strong>-component <component_name></strong> \
-weight <initial score weight> \
-max-score <max score for provider> \
<strong>-provider-uri <provider_URI></strong> \
-score-field <REST API score field> \
<strong>-secret-access-key "<key_text>"</strong>
```
例如:

security dynamic-authorization trust-score-component create -component comp1 -weight 20 -max-score 100 -provider-uri https://<url>/trustscores/users/<user>/<ip>/component1.html?api-key=<access-key> **-score -field** score **-access-key** "MIIBBjCBrAIBArqyTHFvYdWiOpLkLKHGjUYUNSwfzX"

#### 版权信息

版权所有 © 2024 NetApp, Inc.。保留所有权利。中国印刷。未经版权所有者事先书面许可,本文档中受版权保 护的任何部分不得以任何形式或通过任何手段(图片、电子或机械方式,包括影印、录音、录像或存储在电子检 索系统中)进行复制。

从受版权保护的 NetApp 资料派生的软件受以下许可和免责声明的约束:

本软件由 NetApp 按"原样"提供,不含任何明示或暗示担保,包括但不限于适销性以及针对特定用途的适用性的 隐含担保,特此声明不承担任何责任。在任何情况下,对于因使用本软件而以任何方式造成的任何直接性、间接 性、偶然性、特殊性、惩罚性或后果性损失(包括但不限于购买替代商品或服务;使用、数据或利润方面的损失 ;或者业务中断),无论原因如何以及基于何种责任理论,无论出于合同、严格责任或侵权行为(包括疏忽或其 他行为),NetApp 均不承担责任,即使已被告知存在上述损失的可能性。

NetApp 保留在不另行通知的情况下随时对本文档所述的任何产品进行更改的权利。除非 NetApp 以书面形式明 确同意,否则 NetApp 不承担因使用本文档所述产品而产生的任何责任或义务。使用或购买本产品不表示获得 NetApp 的任何专利权、商标权或任何其他知识产权许可。

本手册中描述的产品可能受一项或多项美国专利、外国专利或正在申请的专利的保护。

有限权利说明:政府使用、复制或公开本文档受 DFARS 252.227-7013(2014 年 2 月)和 FAR 52.227-19 (2007 年 12 月)中"技术数据权利 — 非商用"条款第 (b)(3) 条规定的限制条件的约束。

本文档中所含数据与商业产品和/或商业服务(定义见 FAR 2.101)相关,属于 NetApp, Inc. 的专有信息。根据 本协议提供的所有 NetApp 技术数据和计算机软件具有商业性质,并完全由私人出资开发。 美国政府对这些数 据的使用权具有非排他性、全球性、受限且不可撤销的许可,该许可既不可转让,也不可再许可,但仅限在与交 付数据所依据的美国政府合同有关且受合同支持的情况下使用。除本文档规定的情形外,未经 NetApp, Inc. 事先 书面批准,不得使用、披露、复制、修改、操作或显示这些数据。美国政府对国防部的授权仅限于 DFARS 的第 252.227-7015(b)(2014 年 2 月)条款中明确的权利。

商标信息

NetApp、NetApp 标识和 <http://www.netapp.com/TM> 上所列的商标是 NetApp, Inc. 的商标。其他公司和产品名 称可能是其各自所有者的商标。